# **Frequently Asked Questions (FAQs) on Revise/ Object to Assessment**

# **(Updated as at 1 Sep 2018)**

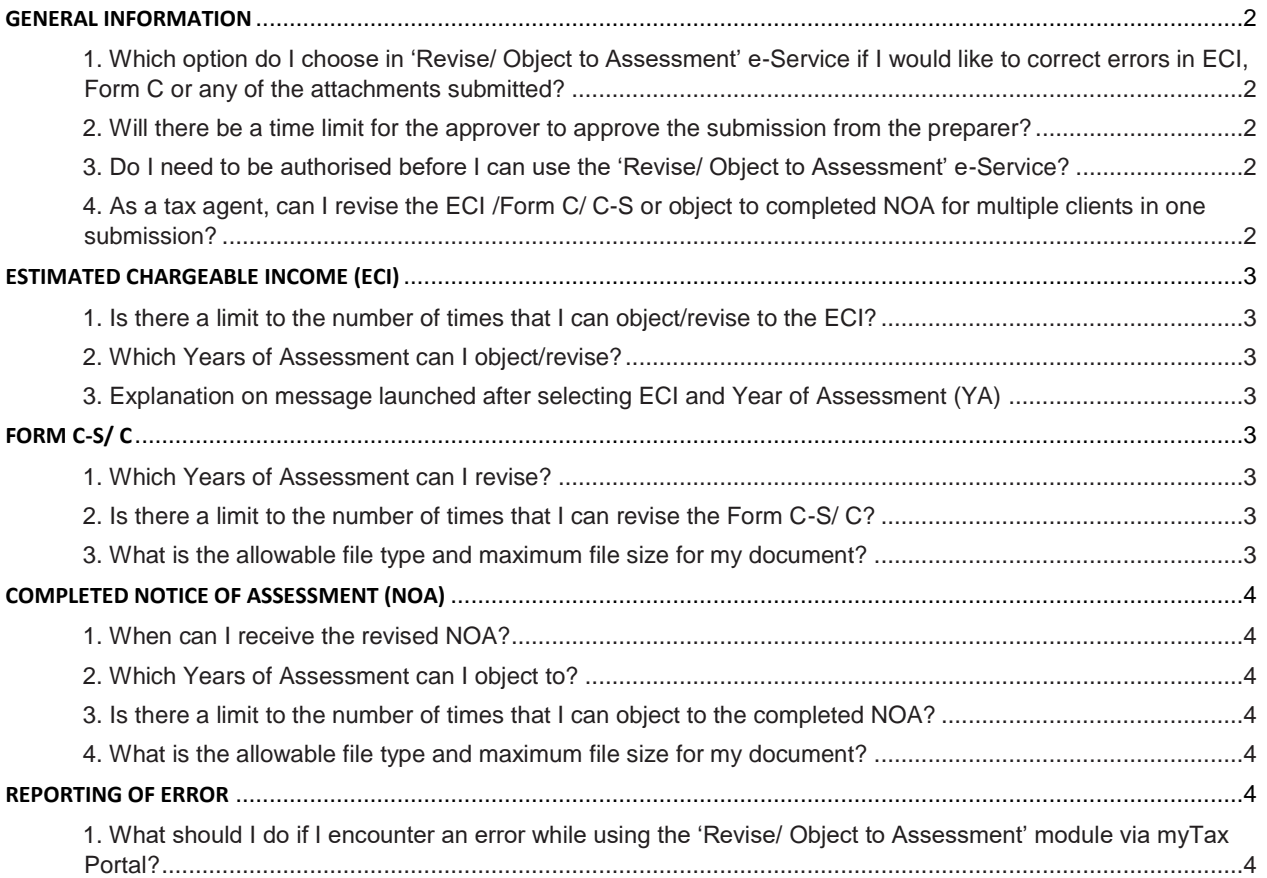

# <span id="page-1-0"></span>**GENERAL INFORMATION**

# <span id="page-1-1"></span>**1. Which option do I choose in 'Revise/ Object to Assessment' e-Service if I would like to correct errors in ECI, Form C or any of the attachments submitted?**

In the "Revise/ Object to Assessment" e-Service, tax agents can select any of the following 3 options for the specified scenarios:

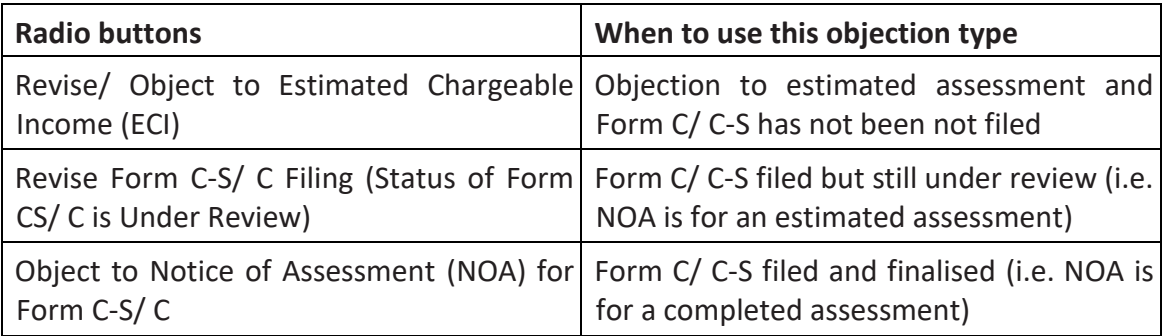

# <span id="page-1-2"></span>**2. Will there be a time limit for the approver to approve the submission from the preparer?**

Yes, the approver should approve the preparer's submission within 14 days.

# <span id="page-1-3"></span>**3. Do I need to be authorised before I can use the 'Revise/ Object to Assessment' e-Service?**

Yes. You have to be authorised by the company in CorpPass before you can access myTax Portal to revise/object the company's ECI, revise the Form C-S/ C filing or object to a completed NOA.

# <span id="page-1-4"></span>**4. As a tax agent, can I revise the ECI /Form C/ C-S or object to completed NOA for multiple clients in one submission?**

No, revision or objection for multiple clients in one submission is not available. You have to submit the revision or objection separately for each client.

Upon completing a transaction (e.g. Revise ECI) for Client A in myTax Portal, the tax agent can click on **File for Next Client** to perform the similar transaction for Client B.

# <span id="page-2-0"></span>**ESTIMATED CHARGEABLE INCOME (ECI)**

#### <span id="page-2-1"></span>**1. Is there a limit to the number of times that I can object/revise to the ECI?**

No, there's no limit. However, under certain circumstances, the company/tax agent will not be able to revise the ECI amount but will be asked to furnish the reason for objection/revision to the ECI instead.

#### <span id="page-2-2"></span>**2. Which Years of Assessment can I object/revise?**

You can object/revise the assessment for the current Year of Assessment (YA), 1 advance, and 4 back YAs.

#### <span id="page-2-3"></span>**3. Explanation on message launched after selecting ECI and Year of Assessment (YA)**

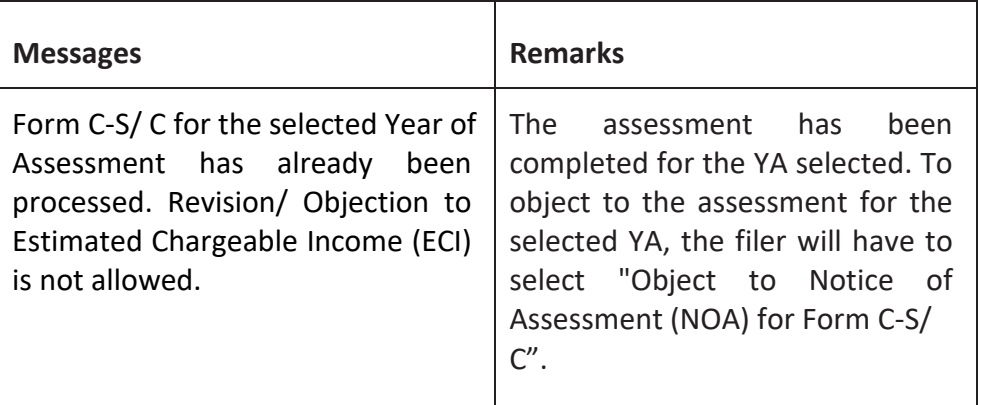

# <span id="page-2-4"></span>**FORM C-S/ C**

#### <span id="page-2-5"></span>**1. Which Years of Assessment can I revise?**

You can revise your Form C-S / C submitted for current and 2 back Years of Assessment, provided that the return is still under review. If the Form C-S / C has been finalised and the NOA issued is for a completed assessment, please select the option "Object to Notice of Assessment (NOA) for Form C-S/ C."

# <span id="page-2-6"></span>**2. Is there a limit to the number of times that I can revise the Form C-S/ C?**

No, there's no limit.

# <span id="page-2-7"></span>**3. What is the allowable file type and maximum file size for my document?**

Your document should be in PDF format and each document has to be within the maximum file size of 2MB.

#### <span id="page-3-0"></span>**COMPLETED NOTICE OF ASSESSMENT (NOA)**

#### <span id="page-3-1"></span>**1. When can I receive the revised NOA?**

As the objection will be sent to our officer for review, you will be notified of the status of the objection separately.

#### <span id="page-3-2"></span>**2. Which Years of Assessment can I object to?**

You can object to 1 advance, the current and 4 back Years of Assessment.

#### <span id="page-3-3"></span>**3. Is there a limit to the number of times that I can object to the completed NOA?**

No, there's no limit.

#### <span id="page-3-4"></span>**4. What is the allowable file type and maximum file size for my document?**

Your document should be in the PDF format, and each document has to be within the maximum file size of 2MB.

#### <span id="page-3-5"></span>**REPORTING OF ERROR**

# <span id="page-3-6"></span>**1. What should I do if I encounter an error while using the 'Revise/ Object to Assessment' module via myTax Portal?**

For instructions on clearing 'cache', please refer to Question 6 of the [Technical FAQ.](https://www.iras.gov.sg/irashome/uploadedFiles/IRASHome/e-Services/PC%20Requirements%20and%20Technical%20Issues-R.pdf)

If you still encounter an error, please send us an email us via  $\frac{myTax \text{ Mail}}{with the following}$ details:

- (a) Date and time that you encountered the error
- (b) Tax Reference Number of the company and the login person
- (c) Description of the error (e.g. after clicking "Submit" at Confirmation Statement)
- (d) The operating system you are using (e.g. Windows XP, Vista)
- (e) The browser type and version number (e.g. Firefox 2.0, IE 6)
- (f) The error message(s) or the screenshot of the error(s)

Alternatively, please call 1800-3568622 for assistance.